### **D-Link**

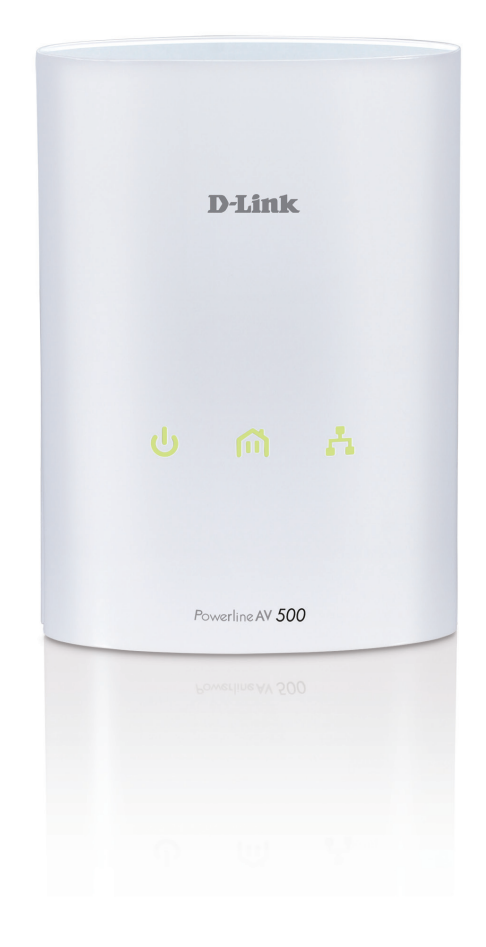

### **Benutzerhandbuch**

### **PowerLine AV 500 Adapter**

DHP‑500AV

# **Inhaltsverzeichnis**

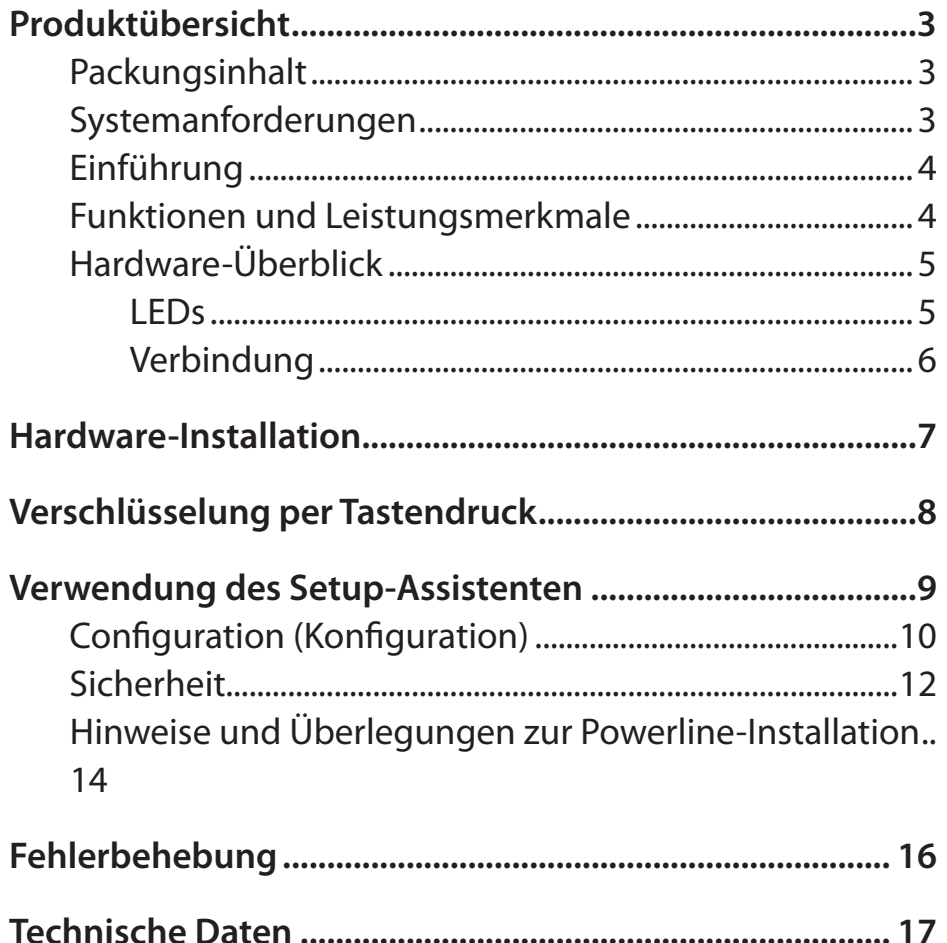

## **Packungsinhalt**

<span id="page-2-0"></span>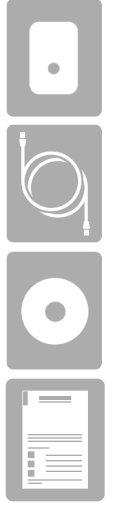

Ein D-Link DHP-500AV PowerLine AV 500 Adapter

Ein CAT5-Ethernetkabel

CD-ROM mit Software und Handbuch

Schnellinstallationsanleitung

## **Systemanforderungen**

- Windows® 7, Windows Vista® , XP (mit Service Pack 3)
- PC mit 233 MHz-Prozessor, 64 MB Arbeitsspeicher
- Ethernet-Adapter (100 MBit/s)

# **Einführung**

<span id="page-3-0"></span>D-Link stellt seinen 500 Mbit/s\* schnellen PowerLine AV 500 Adapter vor, mit dem Sie Ihre PC, Netzwerkgeräte und Spielkonsolen über das optimale Medium im eigenen Heim – die Trägerfrequenzanlage (TFA) – vernetzen können. Mit dem PowerLine AV 500 Adapter können Sie Hochgeschwindigkeitsverbindungen von bis zu 500 MBit/s für Spiele hoher Qualität, High-Definition (HD) Multimedia Streaming-Inhalte und schnellere Dateiübertragungen zusammen mit anderen nutzen.

## **Funktionen und Leistungsmerkmale**

- Bietet Ethernet-zu-PowerLine-Verbindung
- Schnelle Datenübertragungsrate von bis zu 500 MBit/s\*
- Ein Gigabit Ethernet-Port
- Plug & Play, leichte Installation
- Benutzerfreundliches Verwaltungshilfsprogramm
- Firmware-Upgrade Support
- Verschlüsselung per Tastendruck

\* Maximaler Durchsatz basiert auf theoretischer PHY-Übertragungsrate. Der tatsächliche Datendurchsatz schwankt. Netzwerkbedingungen und Umgebungsfaktoren, einschließlich Datenverkehr im Netz sowie Netzwerk-Overhead senken die tatsächliche Datendurchsatzrate. Störungen durch Geräte, die elektrisches Rauschen erzeugen, wie Staubsauger und Föne, könnten die Leistung dieses Produkts negativ beeinflussen. Das Produkt selbst kann Störungen bei Geräten verursachen, wie z. B. in einem Lichtsystem mit einem Dimmer-Schalter, Kurzwellenradios oder bei anderen PowerLine-Geräten, die nicht dem HomePlug AV-Standard entsprechen.

### **Hardware-Überblick LEDs**

<span id="page-4-0"></span>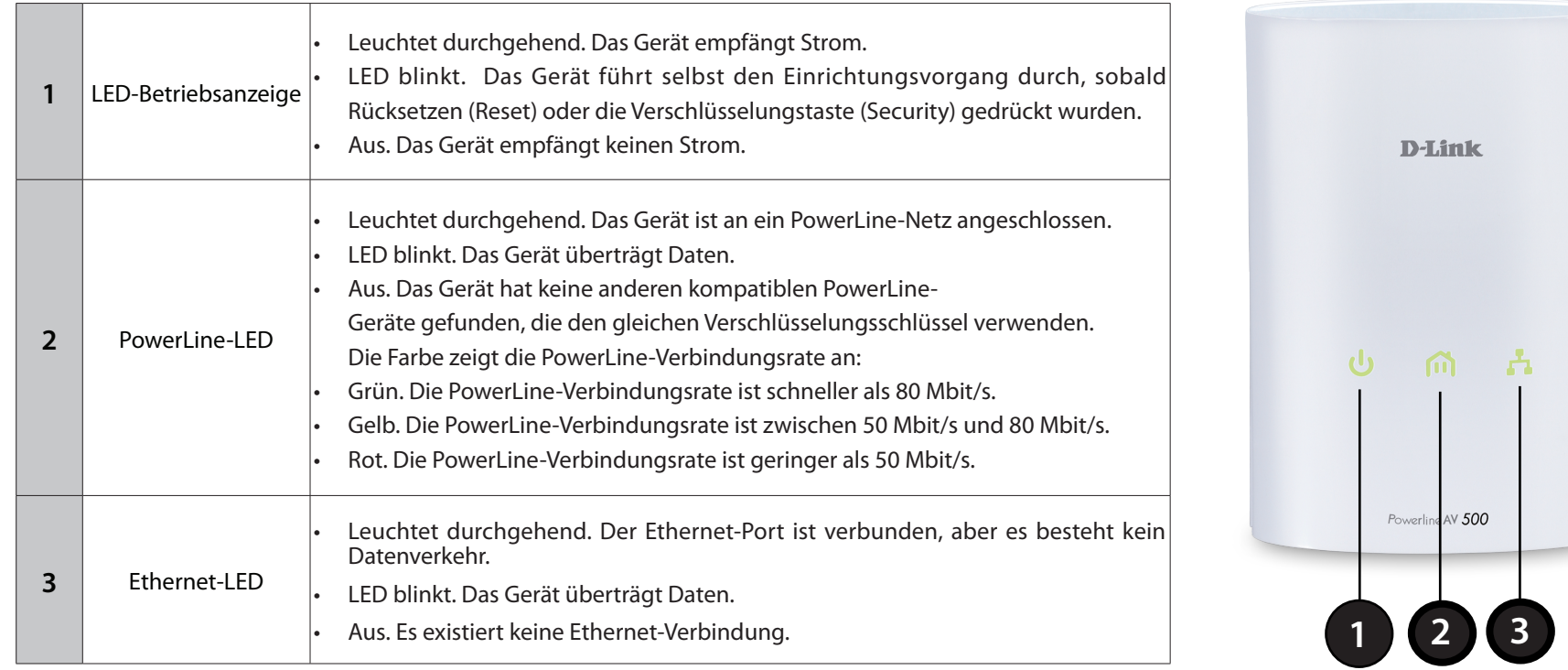

### <span id="page-5-0"></span>**Hardware-Überblick Verbindung**

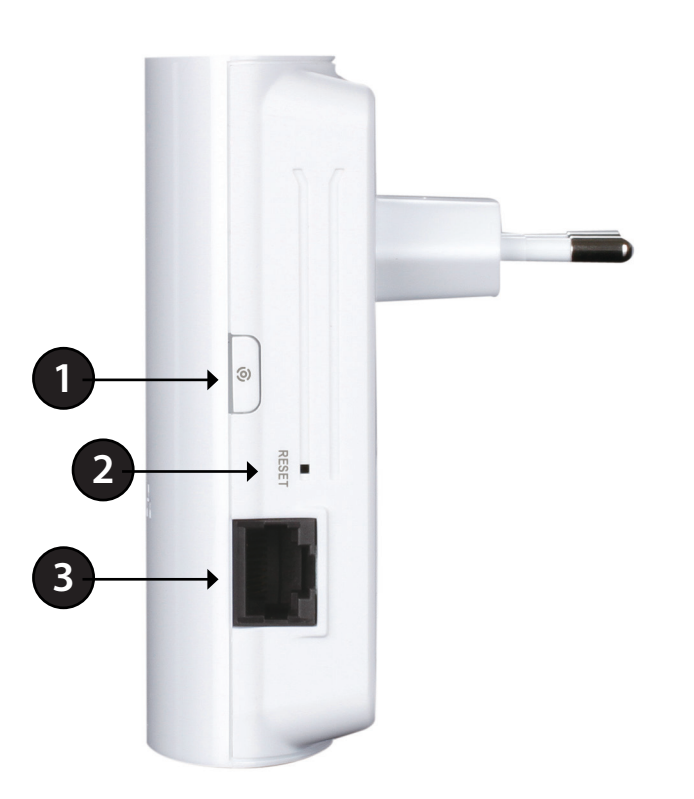

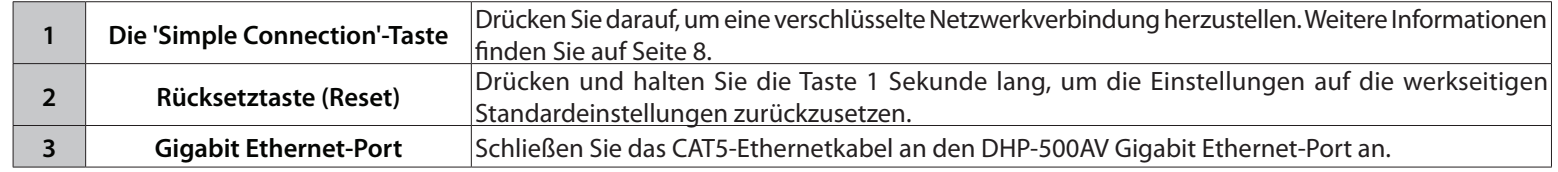

# **Hardware-Installation**

### <span id="page-6-0"></span>**Strom/Betrieb**

Schließen Sie den PowerLine AV 500 Adapter an eine Wandsteckdose an

*Hinweis: Die Stromversorgung gilt als bestätigt, wenn die LED-Betriebsanzeige auf dem Adapter leuchtet.*

### **Empfehlungen:**

• Optimale Ergebnisse erzielen Sie, wenn Sie eine reguläre Wandsteckdose verwenden, an die keine anderen Geräte angeschlossen sind. Wenn Sie dieses Produkt an eine Sammelschiene (Steckdosenleiste) oder einen Überspannungsableiter anschließen, kann sich das negativ auf die Leistung dieses Produkts auswirken.

Versuchen Sie die Verwendung des PowerLine AV 500 Adapters an einer Steckdose zu vermeiden, die sich in unmittelbarer Nähe eines Geräts befindet, das sehr viel Strom verbraucht, wie z. B. eine Spülmaschine, ein Trockner oder ein Kühlschrank.

### **Ethernetkabel anschließen**

Schließen Sie das im Lieferumfang enthaltene Ethernetkabel an den Netzwerkkabelanschluss des Adapters an und das andere Ende des Ethernetkabels an das Netzwerk bzw. den PC. Die Netzwerkverbindung gilt als bestätigt, wenn die Ethernet-LED an dem Adapter leuchtet.

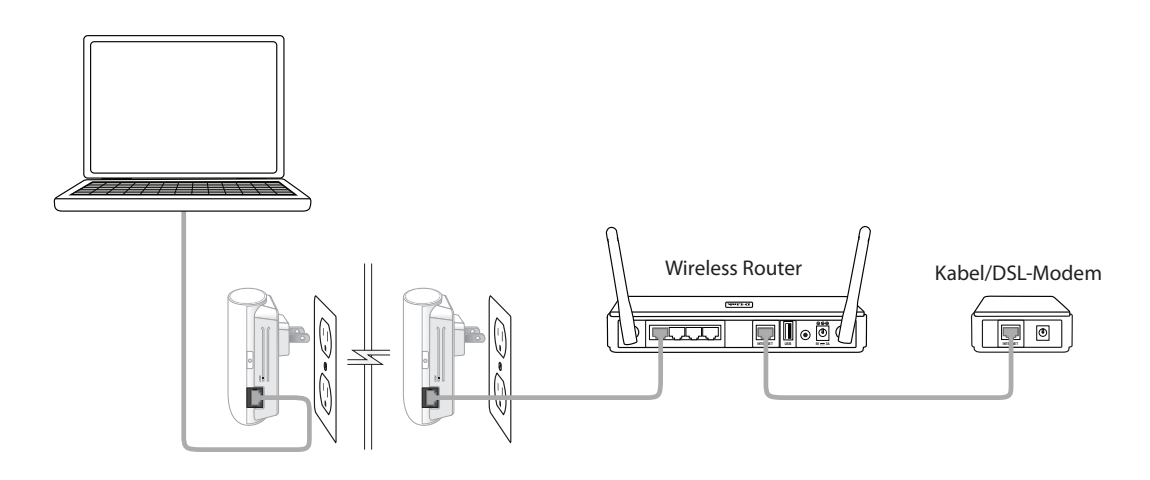

# **Verschlüsselung per Tastendruck**

### <span id="page-7-0"></span>**Allgemeine Informationen zur PowerLine-AV-Netzwerksicherheit**

PowerLine AV 500 Adapter im gleichen Netz müssen einen identischen Verschlüsselungsschlüssel (auch Kodierungsschlüssel genannt) verwenden. Der Standardkodierungsschlüssel jedes PowerLine AV 500 Adapters ist HomePlugAV. Alle PowerLine AV Geräte mit dem Standardkodierungsschlüssel können miteinander kommunizieren.

Aus Gründen der Sicherheit im Netz wird empfohlen, einen privaten Kodierungsschlüssel zu erstellen. Mit seiner Hilfe können Sie Ihr Netzwerk vor unbefugtem Zugriff über das PowerLine-Netzwerk schützen. Um einen privaten Kodierungsschlüssel zu erstellen, statt den Standardkodierungsschlüssel zu verwenden, gehen Sie wie folgt vor:

### **1. PowerLine AV 500 Adapter**

Drücken Sie an dem Adapter nicht mehr als 2 Sekunden auf die Taste 'Simple Connect' (Einfach verbinden). Sobald Sie die Taste loslassen, beginnt die LED-Betriebsanzeige zu blinken. Der Adapter erstellt einen privaten, nach dem Zufallsprinzip generierten Kodierungsschlüssel, den jeder PowerLine AV 500 Adapter verwendet.

### **2. Weitere Adapter in Ihrem vorhandenen PowerLine-Netzwerk**

Drücken Sie innerhalb von zwei Minuten, nachdem Sie auf die Taste 'Simple Connect' des PowerLine AV Adapters gedrückt haben, für nicht mehr als 2 Sekunden auf die Verschlüsselungstaste aller weiteren Adapter in Ihrem PowerLine-Netzwerk. Sobald Sie die Taste loslassen, beginnt die LED-Betriebsanzeige zu blinken.

**Hinweis:** Die Verschlüsselungstasten müssen innerhalb von 2 Minuten gedrückt werden.

#### **3. PowerLine-Netzwerk**

Nach Durchführung der oben beschriebenen Schritte zur Netzwerkverschlüsselung, ist Ihr PowerLine-Netz nun mit dem gleichen Kodierungsschlüssel sicher konfiguriert. Diese Sicherheitseinstellungen der Adapter bleiben auch nach dem Trennen der Einheiten vom Netz gespeichert.

*Hinweis:* Um den privaten Kodierungsschlüssel zu ändern, setzen Sie den Adapter auf den Standardwert zurück, indem Sie 2 Sekunden lang auf die Rücksetztaste (Reset) drücken und dann das oben beschriebene Verschlüsselungsverfahren durchführen.

# **Verwendung des Setup-Assistenten**

<span id="page-8-0"></span>Führen Sie einfach die folgenden Schritte aus, um den Setup-Assistenten aufzurufen, der Sie schnell durch den Installationsvorgang führt. Legen Sie die D-Link DHP-500AV-CD in das CD-ROM-Laufwerk ein. Sollte die CD auf Ihrem Computer nicht automatisch ausgeführt werden, klicken Sie auf *Start > Ausführen*. Geben Sie "D:\**autorun.exe**" in die angezeigte Befehlszeile ein, wobei D: für den Laufwerkbuchstaben Ihres CD-ROM-Laufwerks steht. Gehen Sie nach erfolgreichem Start des Assistenten zur nächsten Bildschirmseite weiter.

Klicken Sie auf **Install Utility(Hilfsprogramm installieren),** um zu starten.

*Hinweis: Damit das PowerLine AV-Hilfsprogramm korrekt installiert werden kann, muss zunächst WinPcap installiert werden.*

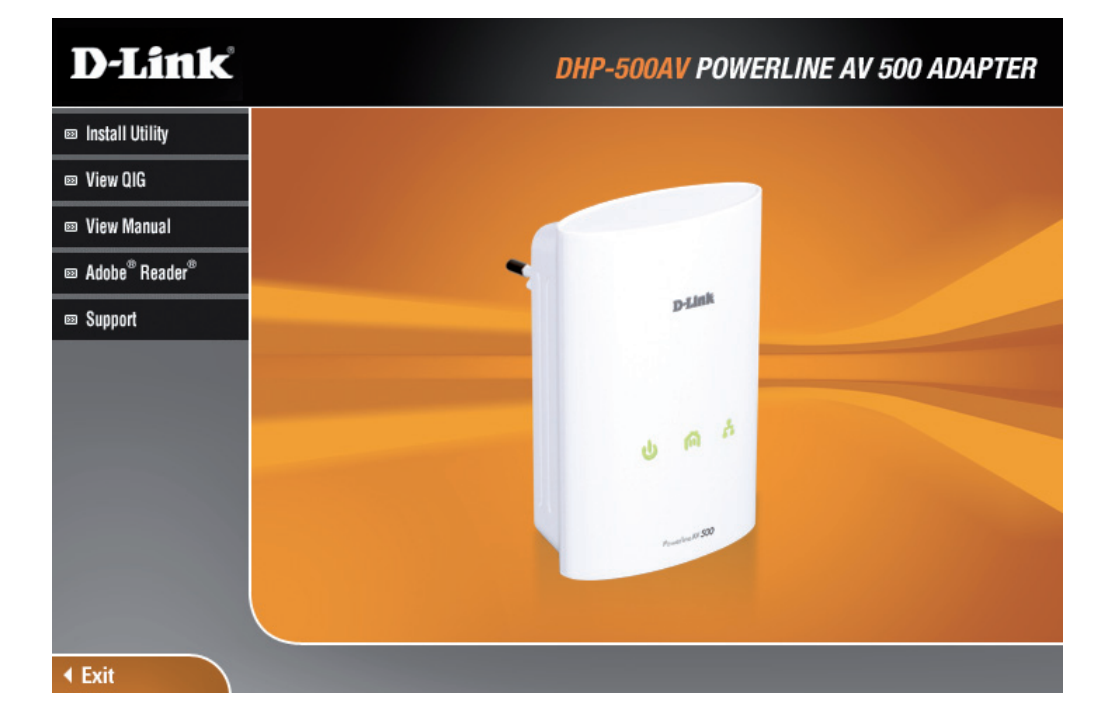

## **Configuration (Konfiguration)**

<span id="page-9-0"></span>Nach Beendigung des Installationsassistenten für das D-Link PowerLine AV-Hilfsprogramm doppelklicken Sie auf das D-Link PowerLine AV-Programmsymbol auf Ihrem Desktop, um die Konfiguration des DHP-500AV zu starten.

> Doppelklicken Sie auf das Symbol für das D-Link PowerLine AV-Hilfsprogramm.

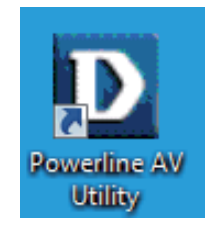

Das D-Link PowerLine AV-Hilfsprogramm bietet Ihnen die Option, Ihr PowerLine-Netzwerk sowie die Netzwerkinformationen für die verbundenen PowerLine-Geräte einzurichten.

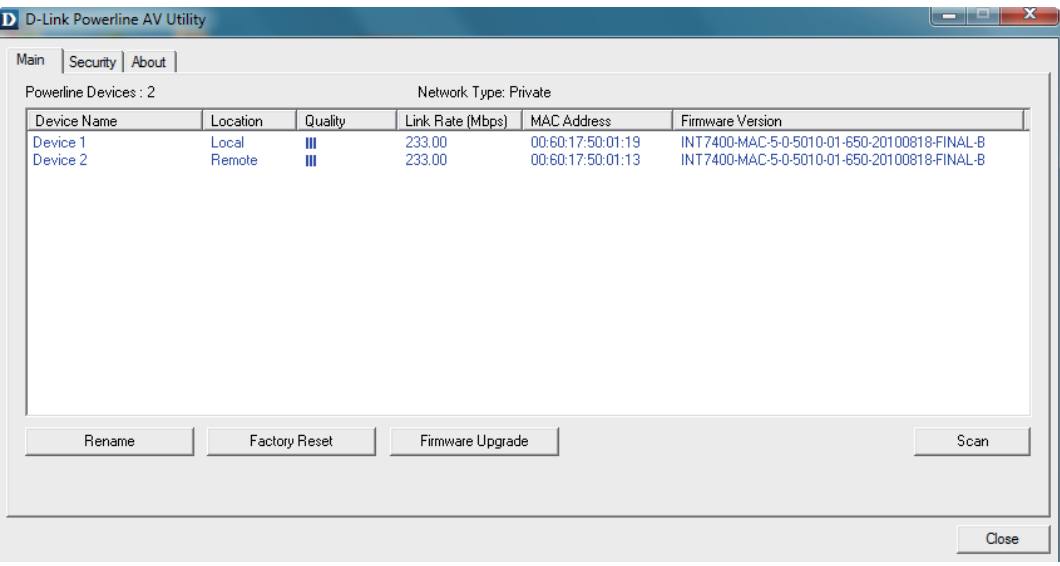

Gerätename: Zeigt den Namen der Geräte an, die gefunden wurden. Der Name des Geräts wird zunächst vom Hilfsprogramm selbst eingerichtet.

Location Zeigt an, ob das Gerät lokal (local) oder fern (remote) ist. **(Speicherort):**

- Qualität: Zeigt die Qualität der Netzwerkverbindung des verbundenen Gerätes an.
	- Drei Quadrate Für HD Video Streaming-Verbindungen geeignet.
	- Zwei Quadrate Für SD Video Streaming-Verbindungen geeignet.
	- Ein Quadrat Als Daten- und Internetverbindung geeignet.

Link Rate Zeigt die Verbindungsrate des angeschlossenen PowerLine-(Verbindungsrate): Geräts an.

- MAC-Adresse: Zeigt die MAC-Adresse des angeschlossenen PowerLine-Geräts an.
- Firmware-Version: Zeigt die Firmware-Version des angeschlossenen PowerLine-Geräts an.

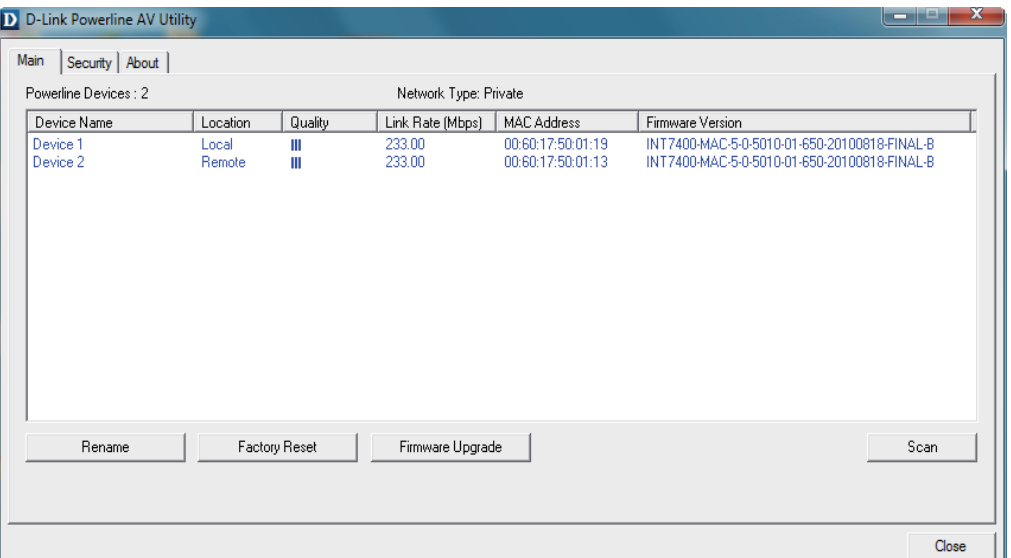

## **Sicherheit**

### <span id="page-11-0"></span>**Die Kodierungsschlüsseleinstellungen:**

Die PowerLine-Geräte im gleichen Netz müssen einen identischen Kodierungsschlüssel verwenden. Der Standardkodierungsschlüssel für jedes PowerLine-Gerät ist HomePlugAV. Alle Geräte mit einem Standardkodierungsschlüssel können miteinander kommunizieren. Aus Gründen der Sicherheit im Netz wird empfohlen, einen privaten Kodierungsschlüssel zu erstellen. Mit seiner Hilfe können Sie Ihr Netzwerk vor unbefugtem Zugriff über das PowerLine-Netzwerk schützen.

#### **Privaten Kodierungsschlüssel einrichten**

**1.** Geben Sie vor dem Ändern des Kodierungsschlüssels das Gerätekennwort ein:

- Lokales Gerät: Sie müssen vor dem Ändern des Kodierungsschlüssels das Gerätekennwort nicht eingeben.
- Fernes Gerät: Sie müssen vor dem Ändern des Kodierungsschlüssels das Gerätekennwort eingeben.

*Hinweis:* Jedes Gerät weist ein eindeutiges Gerätekennwort auf dem entsprechenden Etikett des Geräts auf.

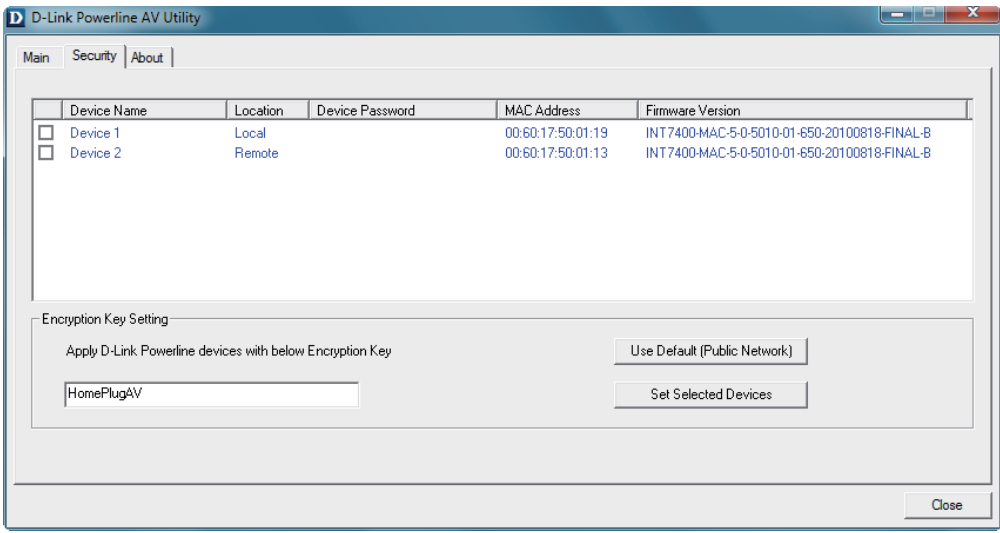

**2.** Wählen Sie das ferne Gerät (remote) aus und geben Sie das Gerätekennwort im entsprechenden Feld des Fensters 'Set Device Password' (Gerätekennwort einrichten) ein. Klicken Sie dann auf **OK.**

**3.** Wählen Sie die PowerLine-Geräte aus, für die Sie die Verschlüsselungseinstellung verwenden möchten. Geben Sie dann Ihren privaten Kodierungsschlüssel im Feld 'Encryption Key Setting' (Kodierungsschlüsseleinstellung) ein und klicken Sie auf **Set Selected Devices** (Ausgewählte Geräte einrichten). Sobald die Einstellung abgeschlossen wurde, erscheint im Hilfsprogramm eine entsprechende Meldung.

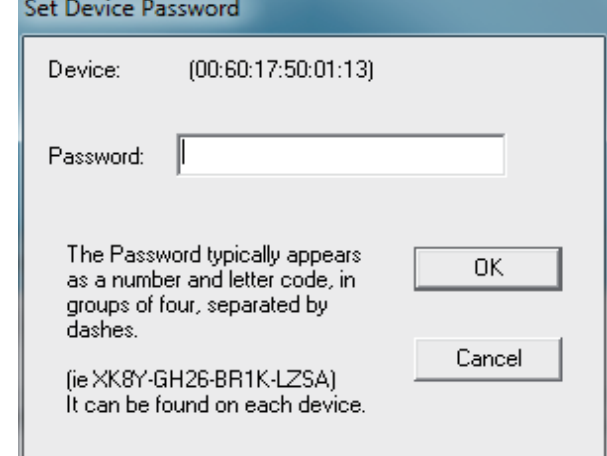

### **Geräte Ihrem PowerLine-Netzwerk hinzufügen**

Wenn Sie den Standardkodierungsschlüssel innerhalb des bestehenden PowerLine-Netzes verwenden und das neue Gerät behält den Standardkodierungsschlüssel, können Sie das neue Gerät einfach an das Stromnetz anschließen. Alle Geräte sollten dann miteinander kommunizieren können.

Wenn der Kodierungsschlüssel innerhalb des bestehenden PowerLine-Netzes jedoch geändert wurde, haben Sie zwei Optionen, das neue Gerät Ihrem PowerLine-Netzwerk hinzuzufügen.

**1.** Sie können das PowerLine AV-Hilfsprogramm verwenden, um den Kodierungsschlüssel in Ihrem Datensatz auf das neue Gerät anzuwenden. Dann können alle Geräte miteinander unter Verwendung Ihres geänderten Kodierungsschlüssels kommunizieren.

**2.** Sie können das PowerLine AV-Hilfsprogramm verwenden, um alle Geräte innerhalb des bestehenden PowerLine-Netzwerks und das neue Gerät zunächst auf den Standardkodierungsschlüssel zurückzusetzen. Folgen Sie dann den unter "Privaten Kodierungsschlüssel einrichten" beschriebenen Schritten 1 bis 3. Ihr PowerLine-Netzwerk wird mit einem angepassten Kodierungsschlüssel sicher konfiguriert und alle Geräte können anschließend miteinander kommunizieren.

# <span id="page-13-0"></span>**Hinweise und Überlegungen zur Powerline-Installation**

Planen Sie die Standorte Ihrer Powerline-Geräte:

- 1. Schließen Sie Powerline-Geräte an Steckdosen an, die keinen Wandschalter aufweisen, um ein unbeabsichtiges Abschalten der Stromzufuhr zum Gerät zu vermeiden.
- 2. Schließen Sie die Powerline-Geräte nicht an ein Verlängerungskabel, einen Überspannungsschutz oder eine Sammelschiene an, weil das die ordnungsgemäße Verwendung verhindern oder die Netzwerkleistung schmälern könnte.

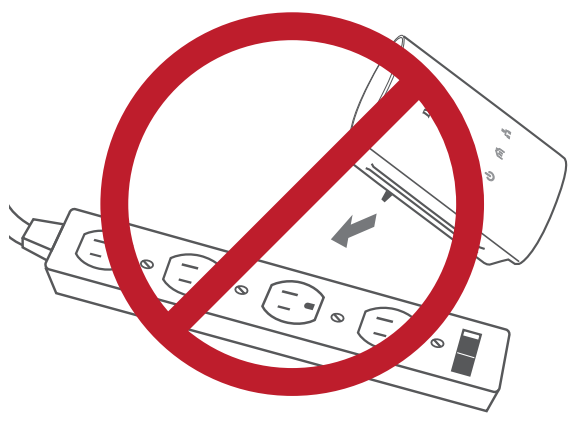

- 3. Versuchen Sie die Verwendung der Powerline-Geräte an einer Steckdose zu vermeiden, die sich in unmittelbarer Nähe eines Geräts befindet, das sehr viel Strom verbraucht, wie z. B. eine Spülmaschine, ein Trockner oder ein Kühlschrank. Das könnte die korrekte Funktionsweise des Adapters verhindern oder sich negativ auf die Leistung Ihres Netzwerks auswirken.
- 4. Vergewissern Sie sich, dass Ihre Powerline-Geräte die korrekten elektrischen Spannungsnennwerte aufweisen, um entsprechend der an Ihrem Standort verfügbaren Nennspannung betrieben werden zu können.
- 5. Um Stromunfälle (elektrischer Schlag) zu verhindern, schließen Sie unbedingt die Stromkabel an ordnungsgemäß geerdete Steckdosen an.
- 6. Das Powerline-Gerät ist mit einem Schuko-Stecker für eine ordnungsgemäße Erdung ausgestattet. Verwenden Sie keine Zwischenstecker oder Adapterstecker und entfernen Sie die Erdungsklemme nicht von dem Kabel.

### **7. Wichtige Sicherheitsvorschriften**

Bevor Sie das Gerät verwenden, lesen und befolgen Sie bitte alle Sicherheitsvorschriften und Betriebsanleitungen:

- 1. Öffnen Sie das Gerät nicht und versuchen Sie nicht, das Gerät selbst zu reparieren oder zu warten.
- 2. Verwenden Sie auschließlich das im Lieferumfang des Geräts enthaltenen Netzteil (Stromadapter) für die Stromzufuhr zu Ihrem Gerät.
- 3. Stellen Sie sicher, dass das Gerät in vertikaler Position in die Wandsteckdose gesteckt ist, wobei die Ports nach unten zeigen.
- 4. Verwenden Sie das Gerät an einem trockenen Standort und vermeiden Sie jegliche feuchte Umgebungen.
- 5. Tauchen Sie das Gerät nicht in Flüssigkeit und versuchen Sie nicht, es mithilfe von Flüssigkeiten oder Lösungsmittel zu reinigen. Um das Gerät zu reinigen, ziehen Sie es vom Stromnetz ab und verwenden Sie zum Reinigen nötigenfalls ein leicht angefeuchtetes Tuch.
- 6. Setzen Sie das Gerät keinem direkten Sonnenlicht aus.
- 7. Decken Sie Lüftungsöffnungen an dem Gerät nicht ab und blockieren Sie sie nicht.
- 8. Stellen Sie sicher, dass das Gerät ausreichend belüftet werden kann.
- 9. Platzieren Sie das Gerät nicht in der unmittelbaren Nähe eines Heizgeräts oder Heizkörpers.
- 10. Das Gerät sollte dort platziert werden, wo eine ausreichende Belüftung gewährleistet werden kann.
- 11.Zweck dieses Produkts ist die Erstellung einer konstanten Netzwerkverbindung für Ihre Geräte. Wenn Sie dieses Produkt ausschalten möchten, ziehen Sie einfach den Netzstecker aus der Steckdose.

# **Fehlerbehebung**

- <span id="page-15-0"></span>**• Das PowerLine AV-Hilfsprogramm startet nicht ordnungsgemäß:** Installieren Sie das Hilfsprogramm erneut.
- **Das PowerLine AV-Hilfsprogramm erkennt den PowerLine AV Netzwerk-Adapter nicht:** Vergewissern Sie sich, dass der PowerLine AV Netzwerk-Adapter korrekt angeschlossen und mit dem Computer bzw. Netzwerkgerät verbunden ist.
- **Ich kann keinen Parameter des PowerLine AV 500 Adapters konfigurieren. Wenn ich es versuche, wird ein Fehler angezeigt:** Stellen Sie sicher, dass der PowerLine AV 500 Adapter während der Konfiguration nicht vom Netz getrennt wurde.
- **Ich habe das Verbindungskabel an einen anderen Netzwerk-Adapter angeschlossen und nun funktioniert das Dienstprogramm nicht ordnungsgemäß.**

Starten Sie das Hilfsprogramm nach Trennung des Verbindungskabels grundsätzlich neu.

### **• Ich habe zahlreiche Probleme bei der Konfiguration meines Netzwerks:**

Wenn Sie bei der Konfiguration des Netzwerks mit zwei oder mehr PowerLine AV Geräten große Schwierigkeiten haben, setzen Sie alle Netzwerkadapter zurück und konfigurieren Sie die Adapter noch einmal neu.

# **Technische Daten**

### <span id="page-16-0"></span>**Netzwerk-Ports**

• Ein 10/100/1000 Ethernet-Port

### **EMV**

- FCC Teil 15 Klasse B
- CE-Klasse B
- C-Tick

### **Wechselstromversorgung**

• 100 ~ 240 V Wechselstrom, 50/60 Hz

### **Sicherheit**

• UL, CE LVD

**Verschlüsselung** • 128 Bit AES

### **Betriebstemperatur**  $\cdot$  0 °C ~ 40 °C

#### **Lagertemperatur** • -10 °C ~ 70 °C

### **Feuchtigkeit** • Betrieb: 10% ~ 90% RLF

• Lagerung: 5% ~ 90% RLF